# **Rancang Bangun Aplikasi Bursa Kerja Pada STIKES Yayasan RS. DR. Soetomo Surabaya**

**Badai Satria Nugraha** 1) **Vivine Nurcahyawati** 2) **Sri Suhandiah** 3) S1/Jurusan Sistem Informasi Institut Bisnis dan Informatika Stikom Surabaya Jl. Raya Kedung Baruk 98 Surabaya, 60298 Email : 1[\)12410100242@stikom.edu,](mailto:12410100242@stikom.edu) 2) [vivine@stikom.edu,](mailto:%20vivine@stikom.edu) [3\)diah@stikom.edu](mailto:diah@stikom.edu) 

#### **Abstract:**

*Job fair is central to places job offer. Job fair is important in providing job vacancy for alumnus. But there are the problem in STIKES foundation hospital Dr. Soetomo surabaya, the alumnus cannot know information job opportunities right away and detail, The number of a letter vacancy who come on UKSPBK&A is different than administration general and UKSPBK&A cannot be knowing the number and anyone who applied and received work in every vacancy, and agencies could not know whether a vacancy they send was approved for received or not. To solve that problems, STIKES need made application job fair. Application is capable of accessed by UKSPBK&A, alumnus and agencies through facilities web. So that can reach all users and processing job fair which more easily and fast. Making this applications using methods sdlc waterfall. The results of the tryouts this application is system can organize job vacancy. Help to provide a realtime vacancy work and providing function applied job vacancy. And can produce report applicants , the reports of alumni who applied and received on each vacancy.* 

## **Keywords:** *Applications, Job fair, Web*

Sekolah Tinggi Ilmu Kesehatan Yayasan RS Dr. Soetomo Surabaya adalah perguruan tinggi kesehatan swasta milik yayasan RS Dr.Soetomo. Salah satu misinya adalah melakukan kerjasama dengan mitra kerja dari berbagai perguruan tinggi dan instansi terkait untuk memenuhi kebutuhan dan bursa kerja lulusan. Jumlah alumni tahun 2014 terdapat 81 orang, 38 orang berasal dari Surabaya dan 43 orang berasal dari luar Surabaya. Dari 81 lulusan, 49 orang sudah bekerja dan 32 orang belum bekerja. Urusan yang berkaitan dengan alumni dan lowongan kerja ditangani oleh unit kerjasama pusat bursa kerja dan alumni (UKSPBK&A). Surat lowongan kerja yang masuk pada UKSPBK&A dari bulan Januari 2015 sampai dengan September 2015 berjumlah 6 surat lowongan kerja dengan total permintaan lulusan rekam medis sebanyak 48 orang.

Proses bisnis penyampaian informasi lowongan kerja pada STIKES dimulai dari instansi mengirimkan surat lowongan kerja yang ditujukan kepada Ketua STIKES kemudian surat tersebut didisposisi kepada Wakil Ketua III. Selanjutnya surat tersebut didisposisi kepada UKSPBK&A. Proses disposisi memerlukan waktu kurang lebih tiga hari. Kemudian UKSPBK&A akan menempelkan lowongan tersebut ke papan pengumuman dan mengunggah lowongan tersebut ke web STIKES dalam bentuk file gambar*.* 

Permasalahan yang terjadi saat ini adalah (1) dari sisi alumni, alumni tidak dapat mengetahui informasi lowongan kerja dengan segera dan informasi lowongan kerja kurang detail, (2) sisi UKSPBK&A, jumlah surat lowongan kerja yang masuk berbeda jumlahnya dengan bagian administrasi umum serta tidak dapat mengetahui jumlah dan siapa saja alumni yang melamar dan yang diterima kerja pada setiap lowongan, (3) dari sisi instansi juga tidak dapat mengetahui apakah lowongan yang mereka kirimkan disetujui untuk diterima dan ditampilkan pada web STIKES dan papan pengumuman.

Untuk mengatasi permasalahan tersebut diperlukan aplikasi bursa kerja. Aplikasi ini diharapkan dapat mengatasi permasalahan keterlambatan informasi lowongan kerja karena alumni tidak perlu datang ke kampus untuk melihat detail lowongan kerja karena aplikasi ini dapat menampilkan daftar lowongan kerja beserta detailnya. Alumni juga dapat mendaftar kerja langsung melalui aplikasi bursa kerja ini. Untuk UKSPBK&A dapat mengetahui jumlah pelamar (alumni) dan pelamar yang diterima kerja dalam setiap lowongan, menyetujui perusahaan untuk bergabung pada sistem,

validasi lowongan kerja, membuat laporan alumni yang melamar dalam setiap lowongan, alumni diterima dalam setiap lowongan dan alumni belum bekerja. Untuk perusahaan dapat langsung memasukkan maupun memperbarui lowongan kerja setelah mereka mendaftar ke sistem untuk menjadi anggota, perusahaan juga dapat melihat data pelamar, mengisi jadwal tes dan mengisi data pelamar yang diterima. Diharapkan aplikasi ini dapat mengatasi permasalahan yang dihadapi oleh STIKES berkenaan dengan bursa kerja.

# **METODE PENELITIAN**

Analisis dan perancangan sistem aplikasi bursa kerja STIKES Yayasan Rumah Sakit Dr.Soetomo Surabaya yang dilakukan melalui 3 tahap seperti pada Gambar 1.

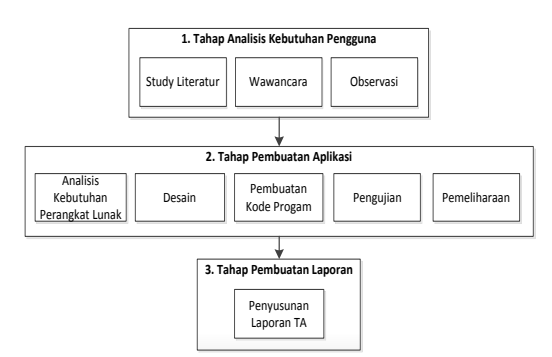

Gambar 1 Tahap Penelitian

### **1. Tahap Analisis Kebutuhan Pengguna**

Tahap ini terdiri dari beberapa aktivitas seperti: studi literatur, wawancara dan observasi. Tahap analisis kebutuhan pengguna berguna untuk mengidentifikasi kondisi bursa kerja saat ini dan impian yang dinginkan. Berikut penjelasan tiap kegiatan.

a. *Study* literatur

Studi literatur berfungsi untuk memperoleh pemahaman tentang bursa kerja dan pengerjaan dan pengujian perangkat lunak..

# b. Wawancara

Wawancara bertujuan untuk mengetahui kondisi proses bisnis yang berjalan saat ini dan permasalahan yang sedang dihadapi oleh STIKES Yayasan Dr. Soetomo. Wawancara dilakukan kepada kepala bagian UKSPBK&A untuk mengetahui proses lowongan kerja yang masuk pada bagian UKSPBK&A saat ini. Proses tersebut dimulai dari instansi mengirimkan surat lowongan kerja yang ditujukan kepada Ketua STIKES kemudian surat tersebut didisposisi kepada Wakil Ketua III. Selanjutnya surat tersebut didisposisi kepada UKSPBK&A. Proses disposisi memerlukan waktu kurang lebih tiga hari. Kemudian UKSPBK&A akan menempelkan lowongan tersebut ke papan pengumuman dan mengunggah lowongan tersebut ke web STIKES dalam bentuk file gambar*.*

c. Observasi

Proses observasi dilakukan dengan cara mengamati langsung proses bisnis yang berjalan saat ini. Proses bisnis yang diamati adalah proses lowongan kerja yang masuk pada bagian UKSPBK&A saat ini, dokumen lowongan kerja yang dikirim instansi, data lulusan, web STIKES dan papan pengumuman yang biasa digunakan untuk menempelkan lowongan pekerjaan. Dari hasil observasi juga dapat diketahui jumlah *user* yang terlibat dalam bursa kerja ada 3, yaitu UKSPBK&A, alumni, instansi.

# 2. **Tahap Pembuatan Aplikasi**

Tahap pembuatan aplikasi berfungsi untuk mempermudah dalam proses pembuatan perangkat lunak yang sesuai dengan kebutuhan pengguna. Tahap pembuatan aplikasi meliputi :

a. Analisis Kebutuhan Perangkat Lunak

Tahapan ini berfungsi dalam identifikasi dan evaluasi permasalahan yang ada. Pada tahap ini juga harus dilakukan pencatatan spesifikasi kebutuhan perangkat lunak agar terwujudnya perangkat lunak yang sesuai dengan pemakainya.

# b. Desain

Tahapan ini memuat tahap-tahap yang dilakukan untuk desain pembuatan aplikasi seperti struktur data, arsitektur perangkat lunak, representasi antarmuka, dan prosedur pengkodean. Tahap ini mengubah kebutuhan perangkat lunak dari tahap analisis kebutuhan menjadi representasi desain supaya mampu dibuat menjadi aplikasi pada tahapan berikutnya.

c. Pembuatan kode Program

Tahapan sebelumnya yaitu desain harus digunakan ke dalam pembuatan program perangkat lunak atau aplikasi. Sehingga aplikasi atau program perangkat lunak sama dengan desain yang sudah dibuat pada tahapan sebelumnya.

d. Pengujian

Tahapan pengujian berpusat pada perangkat lunak dari sisi lojik dan fungsional dan meyakinkan bahwa semua komponen telah diuji. Pengujian dilaksanakan untuk mengurangi *error* dan keluaran yang diperoleh tepat dengan yang diharapkan.

e. Pemeliharaan

Pada aplikasi bisa terjadi perubahan didalamya saat diserahkan pada pemakai. Perubahan terjadi dikarenakan kesalahan yang tidak ditemukani saat uji coba atau aplikasi tidak dapat beradaptasi dengan lingkungan barunya. Pemeliharaan bisa terjadi pada tahapan pengembangan dimulai dari proses analisis spesifikasi untuk perubahan aplikasi baru.

#### **3. Tahap Pembuatan Laporan**

Tahap pembuatan laporan merupakan penyusunan laporan tugas akhir secara sistematis. Tahap pembuatan laporan bertujuan untuk mendokumentasikan seluruh tahapan dan hasil perancangan yang sudah dibuat beserta kesimpulan dan saran.

#### *Sistem Flow* **Pendaftaran Instansi**

*System flow* pendaftaran instansi berawal dari instansi memilih menu pendaftaran instansi, kemudian sistem menampilkan halaman pendaftaran instansi. Kemudian instansi memasukkan data instansi dan sistem akan mengecek kelengkapan data jika tidak lengkap akan muncul pesan bahwa data tidak lengkap dan jika data lengkap sistem akan menyimpan data instansi tersebut ke dalam tabel instansi dan memberi pesan tunggu konfirmasi. *System flow* pendaftaran instansi dapat dilihat pada Gambar 2.

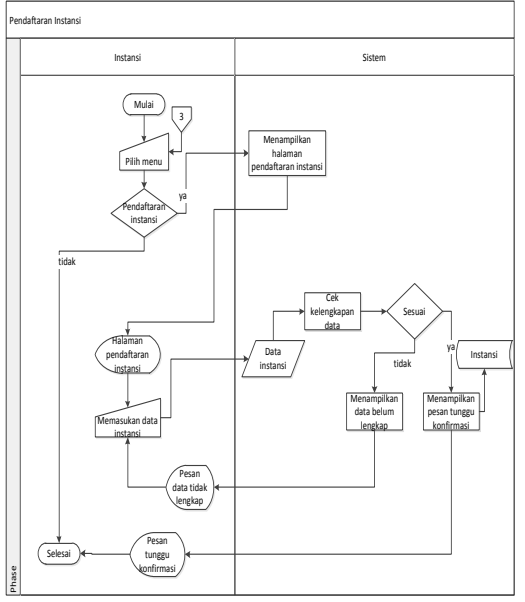

Gambar 2 *System Flow* Pendaftaran Instansi

#### *Sistem Flow* **Memasukkan Lowongan Kerja**

*System flow* memasukkan lowongan kerja berawal dari instansi memilih menu masukkan lowongan kerja, kemudian sistem menampilkan halaman memasukkan lowongan kerja. Kemudian instansi memasukkan data lowongan kerja dan sistem akan mengecek kelengkapan data jika tidak lengkap akan muncul pesan bahwa data tidak lengkap dan jika data lengkap sistem akan menyimpan data lowongan kerja tersebut ke dalam tabel lowongan kerja dan memberi pesan tunggu konfirmasi. *System flow* memasukkan lowongan kerja dapat dilihat pada Gambar 3.

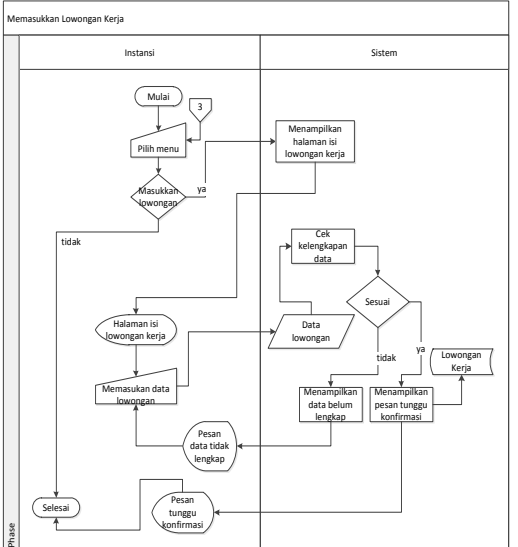

Gambar 3 System Flow Memasukkan Lowongan

#### *Sistem Flow* **Melamar Kerja**

*System flow* melamar kerja berawal dari alumni memilih menu lowongan kerja, kemudian sistem menampilkan halaman lowongan kerja. Kemudian alumni memilih detail lowongan kerja dan sistem akan menampilkan halaman detail lowongan kerja. Kemudian alumni pilih dafftar/lamar. Sistem menampilkan form pendaftaran kerja. Kemudian alumni mengisikan data pelamar. Sistem akan mengecek kelengkapan data jika tidak lengkap akan muncul pesan bahwa data tidak lengkap dan jika data lengkap sistem akan menyimpan data tersebut pada tabel melamar dan menampilkan pesan berhasil melamar. *System flow* melamar kerja dapat dilihat pada Gambar 4.

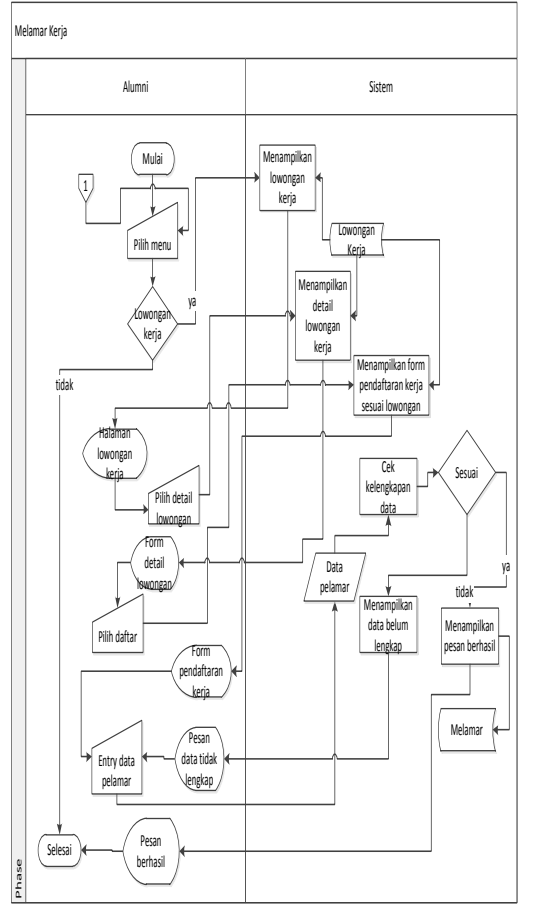

Gambar 4 System Flow Melamar Kerja

#### *Sistem Flow* **Memasukkan Hasil Pelamaran**

*System flow* memasukkan hasil pelamaran kerja berawal dari instansi memilih menu lihat pelamar, kemudian sistem menampilkan halaman isi hasil tes. Kemudian instansi memilih lowongan kerja dan sistem akan menampilkan pelamar berdasarkan lowongan yang telah dipilih sebelumnya. Kemudian instansi pilih pelamar yang akan diisikan hasil tesnya. Berikut *system flow* memasukkan hasil pelamaran kerja pada Gambar 5.

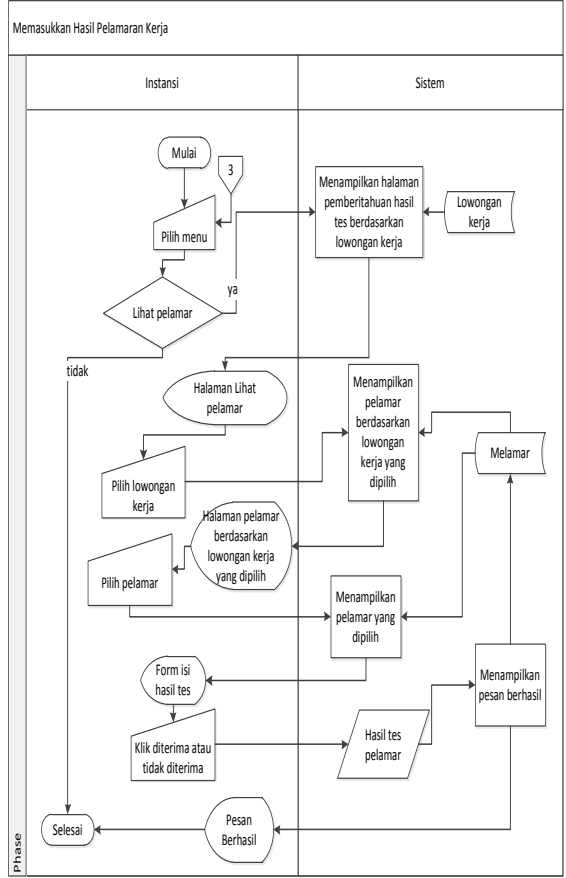

Gambar 5 System Flow Memasukkan Hasil Pelamaran

### *DFD Level 0*

*DFD Level 0* mempunyai empat proses yang terdiri dari pengolahan *login*, pengolahan *master*, pengolahan transaksi, pengolahan laporan dan sebelas *data store* yang terdiri dari *data store* agama*, data store* provinsi, *data store* kota, *data store* program studi, *data store* pegawai, *data store* alumni, *data store type*  instansi, *data store* lowongan kerja, *data store* jadwal tes, *data store* instansi, *data store* melamar*.*

#### *Conceptual Data Model*

CDM dari aplikasi bursa kerja terdapat sebelas tabel yaitu tabel agama, tabel alumni, tabel instansi, tabel jadwal tes, tabel kota, tabel lowongan kerja, tabel melamar, tabel pegawai, tabel program studi, tabel provinsi dan tabel type

instansi. Berikut CDM aplikasi bursa kerja pada Gambar 6.

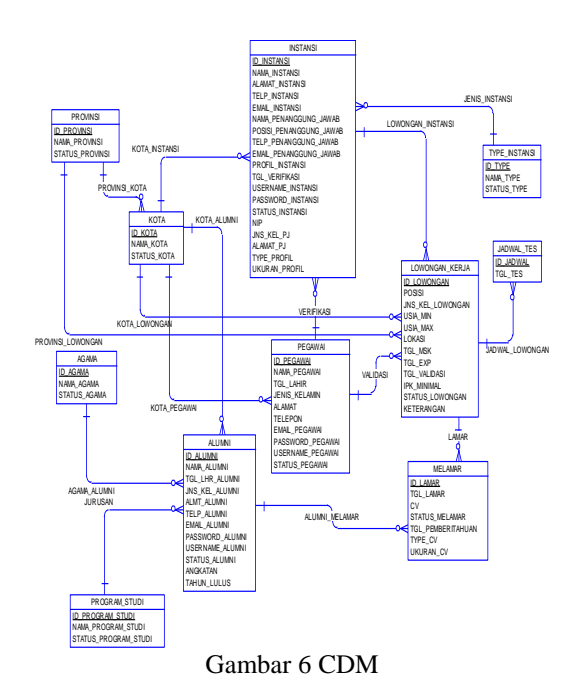

## *Physical Data Model*

PDM PDM dari aplikasi bursa kerja terdapat sebelas tabel yaitu tabel agama, tabel alumni, tabel instansi, tabel jadwal tes, tabel kota, tabel lowongan kerja, tabel melamar, tabel pegawai, tabel program studi, tabel provinsi dan tabel type instansi. Berikut PDM aplikasi bursa kerja pada Gambar 7.

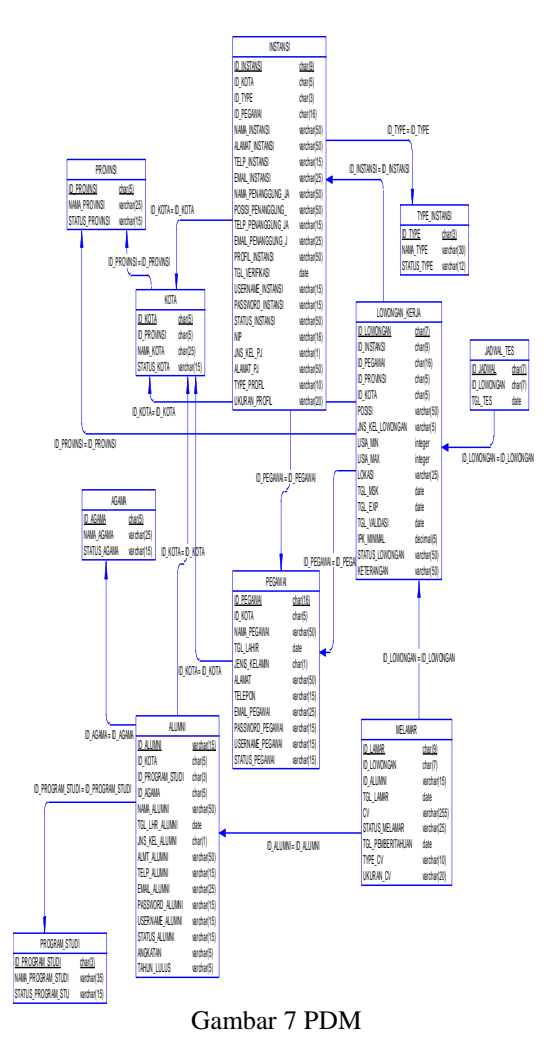

# **HASIL DAN PEMBAHASAN**

Untuk mengatasi permasalahan tersebut, dapat dibuat aplikasi bursa kerja yang dapat menjadi solusi bagi permasalahan yang dihadapi STIKES yayasan RS Dr.Soetomo Surabaya berkenaan bursa kerja.

Berikut tampilan dari aplikasi :

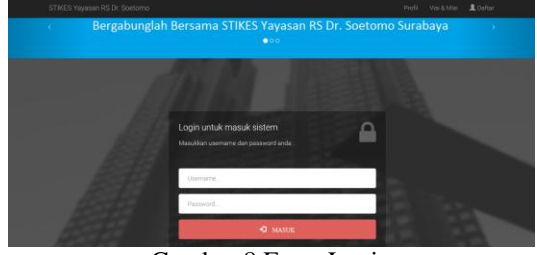

Gambar 8 Form Login

Form login berguna untuk membagi hak akses setiap pengguna. Pengguna memasukkan username dan password pada field yang ada,

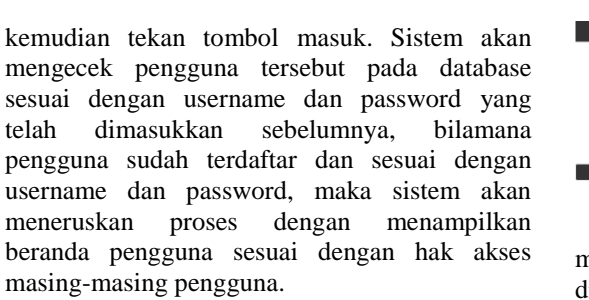

Form melamar kerja berguna untuk melamar kerja. Alumni memilih menu lowongan kerja. Kemudian sistem akan menampilkan form cari lowongan kerja seperti pada Gambar 9. Tombol detail pada form cari lowongan kerja befungsi untuk menampilkan data lowongan kerja yang dipilih pada form detail lowongan seperti pada Gambar 10. Setelah data lowongan kerja ditampilkan secara lebih rinci pada form detail lowongan maka alumni menekan tombol lamar dan sistem akan menampilkan form melamar kerja. Kemudian alumni mengunggah data pendukung yang dibutuhkan oleh lowongan kerja tersebut dan menekan tombol unggah. Form melamar kerja dapat dilihat pada Gambar 11.

| Cari Lowongan Kerja                        |                       |                  |    |                            |    |                      |                      |   |                  |  |
|--------------------------------------------|-----------------------|------------------|----|----------------------------|----|----------------------|----------------------|---|------------------|--|
| Tipe Instansi                              | -Pilih Tipe Instansi- |                  |    |                            |    |                      | $\ddot{\phantom{0}}$ |   |                  |  |
| Kota                                       | -Pilih Kota-          |                  |    |                            |    |                      |                      |   |                  |  |
|                                            | Batal<br>Tampilkan    |                  |    |                            |    |                      |                      |   |                  |  |
|                                            |                       |                  |    |                            |    |                      |                      |   |                  |  |
| $\sqrt{\frac{1}{2}}$ entries<br>10<br>Show |                       |                  |    | <b>DATA LOWONGAN KERJA</b> |    |                      | Search:              |   |                  |  |
| H.<br><b>ID Lowongan</b>                   | 17<br>Posisi          | Jns Kel Lowongan | 17 | Lokasi                     | 17 | 11<br><b>IPK Min</b> | Tgl_Exp              | л | Pengaturan       |  |
| L00001                                     | <b>PEREKAM MEDIS</b>  | LP               |    | JL MAW4R 23                |    | 275                  | 2016-07-09           |   | <b>Detail</b>    |  |
| 1.00002                                    | <b>PEREKAM MEDIS</b>  | 1.P              |    | JE KEDUNG COWEK 189        |    | 2.75                 | 2016-08-11           |   | <b>B</b> Detail  |  |
| Showing 1 to 2 of 2 entries                |                       |                  |    |                            |    |                      |                      |   | Next<br>Previous |  |

Gambar 9 Form Cari Lowongan Kerja

| Detail Lowongan       |                            |             |                      |  |  |  |  |  |  |
|-----------------------|----------------------------|-------------|----------------------|--|--|--|--|--|--|
| Nama Instansi:        | <b>RS MTRA</b>             |             |                      |  |  |  |  |  |  |
| Posist                | PEREKAM MEDIS              |             |                      |  |  |  |  |  |  |
| <b>Jenis Kelamin:</b> | ○ Laki-laki                | ○ Perempuan | C Laki-lakiPerempuan |  |  |  |  |  |  |
| <b>Usia Min:</b>      | 21                         |             |                      |  |  |  |  |  |  |
| Usia Max:             | 30                         |             |                      |  |  |  |  |  |  |
| <b>IPK Min:</b>       | 2.75                       |             |                      |  |  |  |  |  |  |
| Lokast                | J MAWAR 23                 |             |                      |  |  |  |  |  |  |
| Kota:                 | <b>SURABAYA</b>            |             |                      |  |  |  |  |  |  |
| Provinsit             | <b>JAWA TIMUR</b>          |             |                      |  |  |  |  |  |  |
| Tgl Exp:              | 2016-07-09                 |             |                      |  |  |  |  |  |  |
| <b>Syarat Khusus:</b> | fotokopi ktp, skck, ijazah |             |                      |  |  |  |  |  |  |
|                       | Lance Kemball              |             |                      |  |  |  |  |  |  |

Gambar 10 Form Detail Lowongan

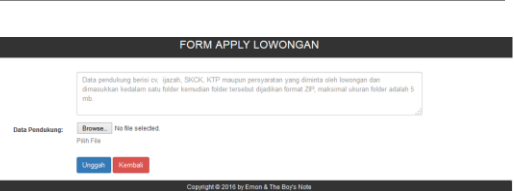

## Gambar 11 Form Melamar Kerja

*Form* penilaian pelamar berguna untuk menentukan hasil dari pelamar, apakah berhasil diterima kerja atau tidak. Instansi memilih menu masukkan hasil pelamaran. Kemudian instansi memilih data lowongan kerja yang telah dimasukkan dan telah tervalidasi pada *form* hasil data lowongan kerja yang dimasukkan seperti pada Gambar 12. Selanjutnya instansi menekan tombol lihat dan data pelamar yang melamar pada lowongan tersebut akan ditampilkan pada *form* hasil data pelamar kerja seperti pada Gambar 13. Kemudian instansi menekan tombol detail pada *form* hasil data pelamar kerja yang berguna untuk menampilkan *form* hasil pelamar. Pada *form* hasil pelamar inilah instansi dapat melihat lebih rinci identitas dari pelamar dan mengunduh data-data pendukung dari pelamar serta dapat menentukan hasil dari pelamar, diterima atau tidak diterima dengan menekan tombol berhasil dan tombol tidak berhasil, kemudian dilanjutkan dengan menekan tombol simpan. *Form* hasil penilaian pelamar tertera pada Gambar 14.

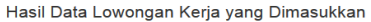

| Show<br>Search:<br>$\vee$ entries<br>10 |                             |                                |                               |                          |                      |                    |  |  |  |
|-----------------------------------------|-----------------------------|--------------------------------|-------------------------------|--------------------------|----------------------|--------------------|--|--|--|
| Ŀ<br>No                                 | 1î<br>ID<br>Lowongan        | Jî<br><b>Posisi</b>            | 1î<br><b>Jns Kel Lowongan</b> | 1î<br>Lokasi             | <b>IPK IT</b><br>Min | $_{11}$<br>Tgl Exp |  |  |  |
| 1                                       | L00001                      | <b>PEREKAM</b><br><b>MEDIS</b> | 1/P                           | JL<br><b>MAWAR</b><br>23 | 2.75                 | 2016-07-09         |  |  |  |
|                                         | Showing 1 to 1 of 1 entries |                                |                               |                          | Previous             | Next               |  |  |  |

Gambar 12 Form Hasil DatanLowongan

| Hasil Data Pelamar Kerja                        |                                         |           |           |            |                       |  |  |  |  |  |
|-------------------------------------------------|-----------------------------------------|-----------|-----------|------------|-----------------------|--|--|--|--|--|
|                                                 | Kembali                                 |           |           |            |                       |  |  |  |  |  |
| Show                                            | $\vee$ entries<br>Search:<br>10         |           |           |            |                       |  |  |  |  |  |
| No <b>J</b> E                                   | ID Lowongan IT ID Lamar IT ID Alumni IT |           |           | Pengaturan | <b>If</b>             |  |  |  |  |  |
| 1                                               | 100001                                  | LMR000002 | 201111003 | 2016-06-21 | <b>Detail Pelamar</b> |  |  |  |  |  |
| Showing 1 to 1 of 1 entries<br>Next<br>Previous |                                         |           |           |            |                       |  |  |  |  |  |
| $\,$ $\,$<br>$\rightarrow$                      |                                         |           |           |            |                       |  |  |  |  |  |

Gambar 13 Form Hasil Data Pelamar Kerja

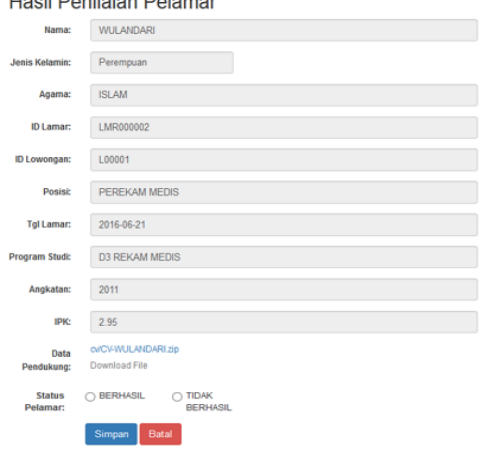

**Lloeil Depileien Delemer** 

Gambar 14 Form Hasil Penilaian Pelamar

*Form* laporan pelamar dalam setiap lowongan berfungsi untuk menampilkan para pelamar dalam hal ini adalah alumni yang melamar dalam setiap lowongan kerja yang tertera pada Gambar 15. Tombol cetak berguna untuk menampilkan laporan pelamar setiap lowongan dalam format pdf yang dimuat pada form cetak laporan pelamar setiap lowongan pada Gambar 16.

|                | Laporan Pelamar             |                 |                |   |                      |    |                |         |    |                          |
|----------------|-----------------------------|-----------------|----------------|---|----------------------|----|----------------|---------|----|--------------------------|
|                | <b>Jumlah Instansi</b>      |                 | $\overline{2}$ |   |                      |    |                |         |    |                          |
|                | Jumlah Pelamar              |                 | 4              |   |                      |    |                |         |    |                          |
|                |                             |                 | Cetak          |   |                      |    |                |         |    |                          |
|                |                             |                 |                |   | Laporan Pelamar      |    |                |         |    |                          |
| Show           | 10                          | $\vee$ entries  |                |   |                      |    |                | Search: |    |                          |
| No             | Ŀ                           | Nama Instansi   |                | h | Jabatan              | lî | Jumlah pelamar |         | lî | Pengaturan               |
|                |                             | <b>RS MITRA</b> |                |   | <b>PEREKAM MEDIS</b> |    | 4              |         |    | <b>Detail</b>            |
|                | Showing 1 to 1 of 1 entries |                 |                |   |                      |    |                |         |    | Next<br>Previous         |
| $\overline{a}$ |                             |                 |                |   |                      |    |                |         |    | $\overline{\phantom{a}}$ |

Gambar 15 Form Laporan Pelamar Setiap Lowongan

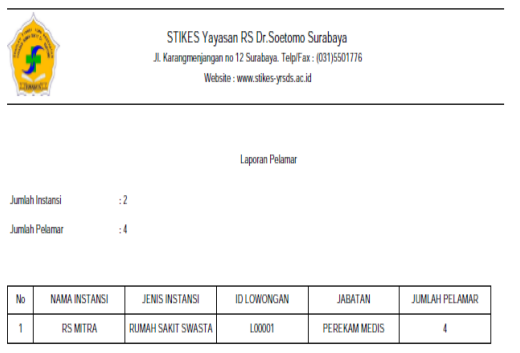

Gambar 16 Form Cetak Laporan Pelamar Setiap Lowongan

*Form* laporan pelamar diterima dalam setiap lowongan berfungsi untuk menampilkan para pelamar dalam hal ini adalah alumni yang diterima kerja yang tertera pada Gambar 17. Tombol cetak berguna untuk menampilkan laporan pelamar diterima setiap lowongan dalam format pdf yang dimuat pada form cetak laporan pelamar diterima setiap lowongan pada Gambar 18.

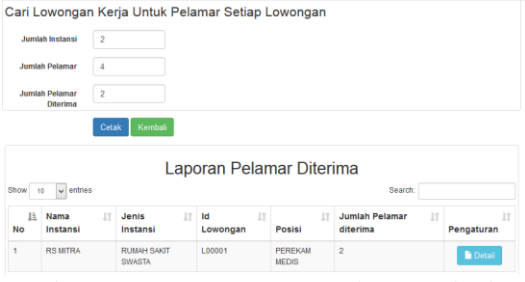

Gambar 17 Form Laporan Pelamar Diterima Setiap Lowongan

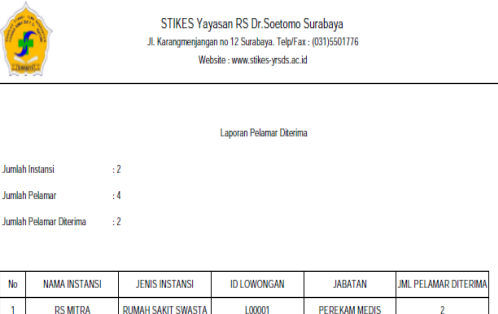

Gambar 18 Form Cetak Laporan Pelamar Diterima Setiap Lowongan

#### **KESIMPULAN**

Sesudah dilaksanakan uji coba dan evaluasi pada aplikasi bursa kerja pada STIKES yayasan RS. Dr. Soetomo Surabaya dapat diambil kesimpulan sebagai berikut:

- 1. Sistem mampu mengorganisasi lowongan kerja yang masuk dengan memverifikasi instansi dan validasi lowongan kerja terlebih dahulu.
- 2. Sistem mampu menyediakan lowongan kerja yang *realtime* serta menyediakan fungsi pelamaran lowongan kerja.
- 3. Sistem dapat menghasilkan laporan pelamar, yaitu laporan mengenai alumni yang melamar dan yang diterima pada setiap lowongan.

# **RUJUKAN**

- A.S. Rosa, M Shalahuddin. 2011. Modul Pembelajaran Rekayasa Perangkat Lunak (Terstruktur dan Berorientasi Objek). Bandung: Modula.
- A.S. Rosa, M Shalahuddin. 2013. Rekayasa Perangkat Lunak Terstruktur dan Berorientasi Objek. Bandung: Informatika.
- Kadir, Abdul. 2014. Pengenalan Sistem informasi Edisi Revisi. Yogyakarta : Penerbit ANDI OFFSET.